## **Popisné charakteristiky - Excel**

次 | 353.33 | | rat formát  $\overline{12}$ Písmo it.  $\times$ E F B

*V rámci kategorie "Statistické funkce" je možno vypočítat:*

**Počet hodnot souboru – n:**

**Vložit funkci (***fx***) – Statistické - POČET** (v dialogu zadat rozsah buněk)

**Průměr - AVG:** 

**Vložit funkci (***fx***) – Statistické – PRŮMĚR** (v dialogu zadat rozsah buněk)

**Medián:**

**Vložit funkci (***fx***) – Statistické – MEDIAN** (v dialogu zadat rozsah buněk)

**Směrodatnou odchylku - SD** (pro výběrový soubor)**: Vložit funkci (***fx***) – Statistické – SMODCH.VÝBĚR.S** (v dialogu zadat rozsah buněk)

**Rozptyl** – **SD<sup>2</sup>** (pro výběr)**:** a) **Vložit funkci (***fx***) – Statistické – VAR.S** (v dialogu zadat rozsah buněk) b) Vytvořit vzorec: **= SD\*SD**

**Variační koeficient – V (=SD/AVG\*100):** Vytvořit vzorec: **=SD/AVG\*100**

**Střední chyba průměru – SEM (=SD/√n):** Vytvořit vzorec: **=SD/ODMOCNINA(n)** (funkce "ODMOCNINA" patří do kategorie Mat. a Trig.)

**Minimální a maximální hodnota souboru: Vložit funkci (***fx***) – Statistické – MIN**, **MAX** (v dialogu zadat rozsah buněk) (Rozdíl max.-min.hodnota tvoří **Rozpětí** souboru)

Výpočet popisných charakteristik souboru pomocí volby *f(x)***-Vložit funkci**:

## **Testování rozdílu rozptylů (F-test)**

Výpočet F-testu pomocí MS Excel:

V buňce, kde má být výsledek, zvolíme menu:  $f(x)$ **-Vložit funkci**  $\rightarrow$  **Kategorie** "Statistické funkce"  $\rightarrow$  F-TEST:

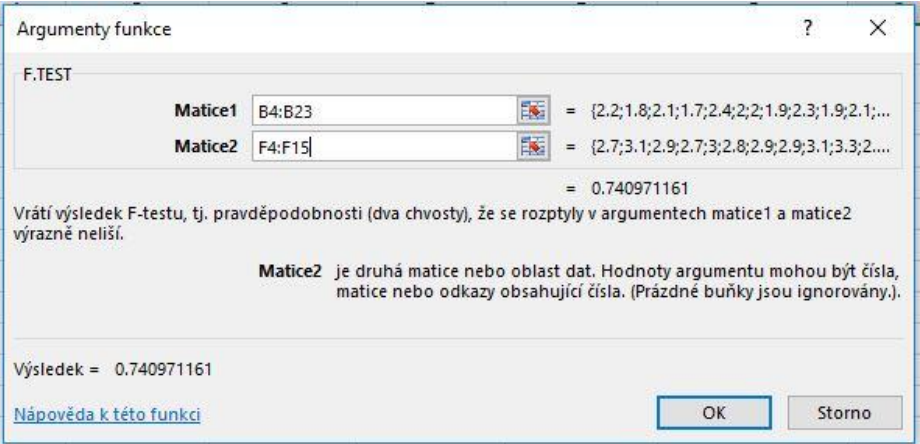

v dialogu zadat do **Matice1 a Matice2** rozsah buněk 1. a 2. souboru dat, jejichž rozptyly srovnáváme.

## **Interpretace výsledku:**

Výsledná hodnota (p) představuje pravděpodobnost chyby  $\alpha$  v provedeném testu (tzn. zároveň i pravděpodobnost nulové hypotézy o shodě rozptylů).

**Závěr:**  $p > 0,05 \Rightarrow$  nevýznamný rozdíl rozptylů (-)

**p < 0,05 významný** rozdíl rozptylů (+)

**p < 0,01 ⇒ vysoce významný** rozdíl rozptylů (++)